# Lektion: Fehlersammlung

## Digitale Methoden: 2D Zeichnung und 3D Modell

Stand: 17.02.2023

WIRD KONTINUIERLICH ERGÄNZT

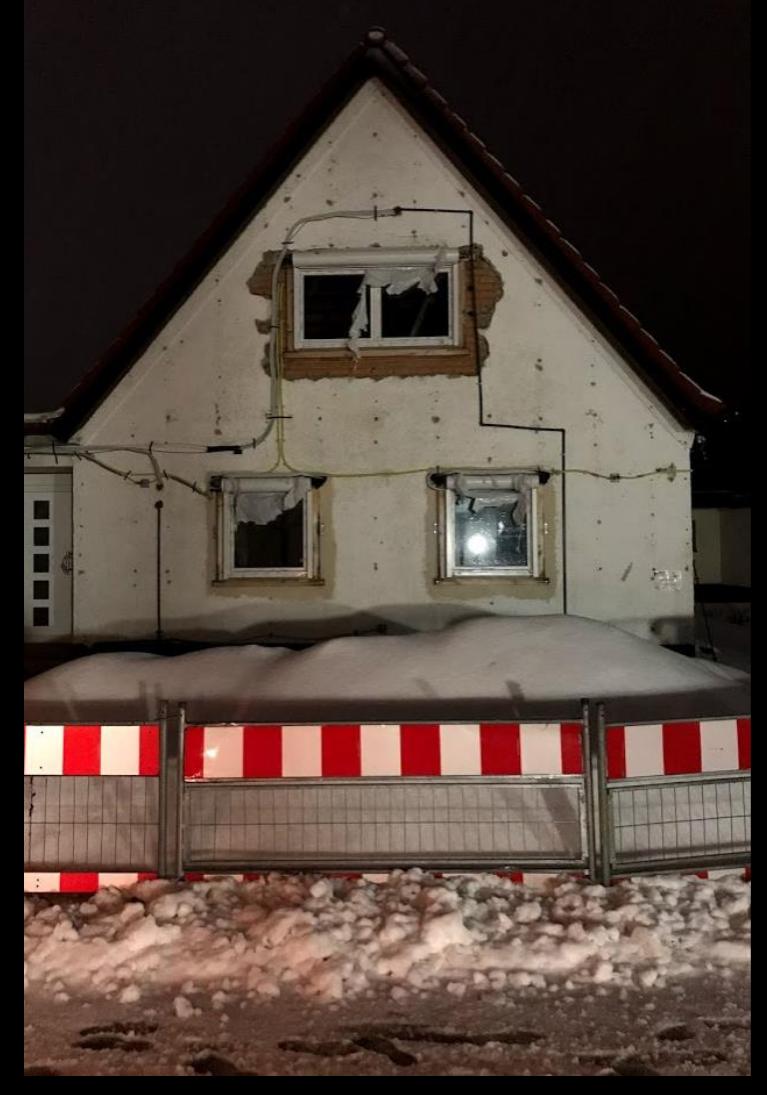

## Aus Fehlern lernen...

## Namenskonventionen

Leider immer noch Probleme; und unnötige Arbeit beim Sichten der Dateien.

Vor allem nervig:

## mustermann-max-aufgabe3c-v1-2022-01-20.pdf

statt

## mustermann.max.aufgabe3c.v1.2022-01-20.pdf

#### Dateinamen...

Wir haben hier strenge Vorgaben für unsere Dateien weil es in einen "großen" Kurs erforderlich.

#### Aber:

Das Ganze soll Euch auch allgemein an gewisse "Best Practices" heranführen; also an den Weg wie man "sinnvollerweise" arbeitet.

Es geht um Effizienz, es geht um Digitalisierung, es geht um Teamwork.

#### **Beispiel "Protokolle"**

#### **Ausgangssituation**

- . 110.16-Erster-Bericht doc
- · 8.9.16 2.Bericht.doc
- 9.6.16-bericht3.doc

#### Verbesserungsvorschlag 1

Analyse: Sortierung nicht stimmig. Chronologie stimmt nicht.

Datum in sinnvoller, einheitlicher Form schreiben: in umgekehrter Schreibweise, in Langform.

Das führt auch zu einer sinnvollen Sortierung in Dateilisten:

- 2016-06-09-Erster-Bericht.doc
- · 2016-09-08-2. Bericht.doc
- 2016-10-01-bericht3.doc

#### **Verbesserungsvorschlag 2**

Analyse: Nicht einheitlich benannt.

Besser: Eigene Regeln finden, diese durchhalten.

- 2016-06-09\_Bericht\_1.doc
- 2016-09-08 Bericht 2.doc
- 2016-10-01\_Bericht\_3.doc

## **GRUNDRISS**

## Türen: Sinnvolle Türbreiten wählen

Problematisch…

## Zu breit? Zu schmal?

Unterschiedlich breit obwohl identische Raumnutzung?

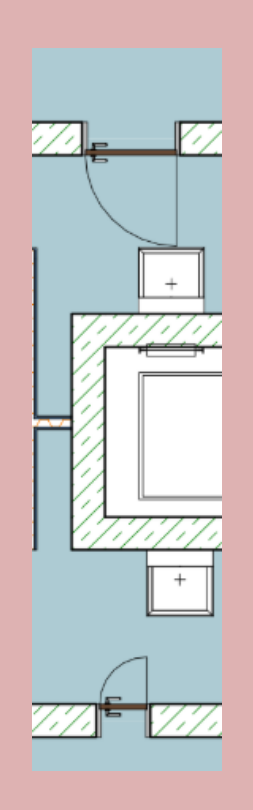

Familien anpassen

Ggf. neue Typen durch Duplizieren anlegen.

## Möblierung: Nutzbarkeit durchdenken

Problematisch

;-)

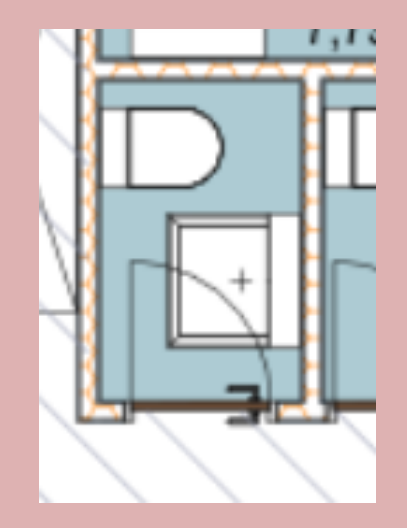

...

#### Grundrissdarstellung mit verdeckter Linie

Hier wurde der Grundriss als Drahtmodell gezeigt... Verdeckte Linie an für Grundrissdarstellung!

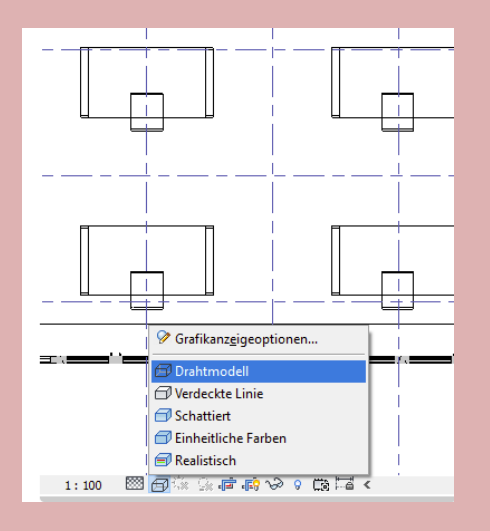

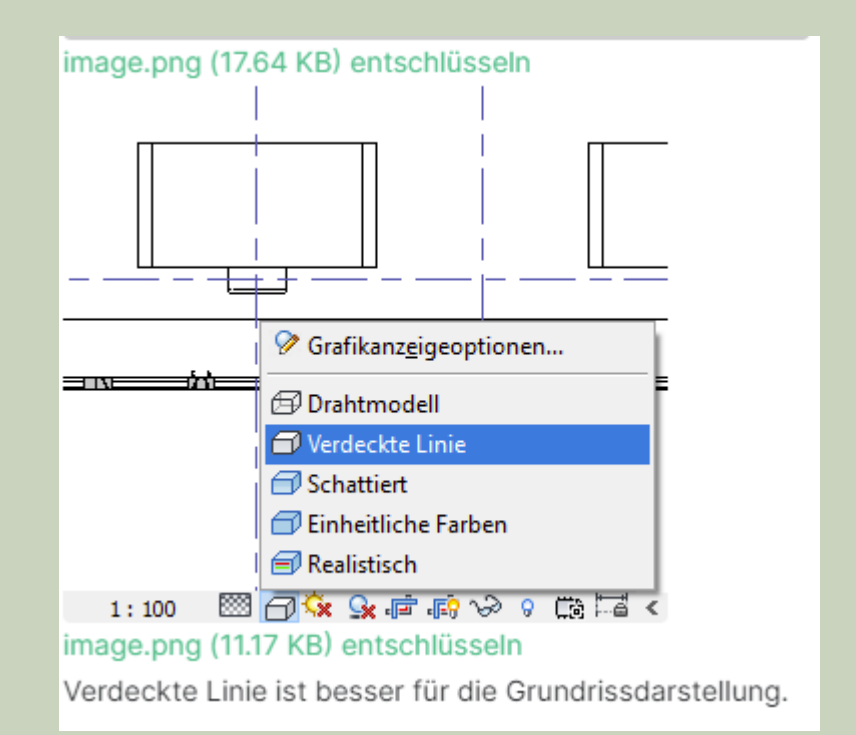

#### Zwei Ebenen – Gleiche Darstellung?

Zwei Grundrisse eines Gebäudes; aber nicht derselbe Look...

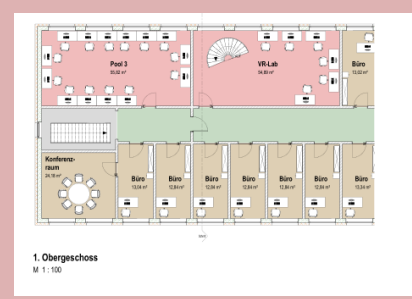

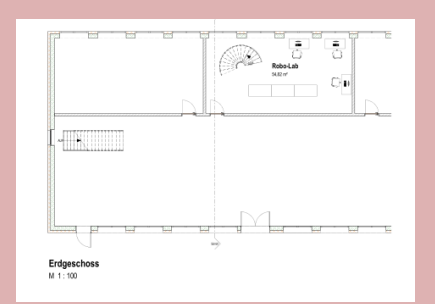

Darstellung folgt in beiden Ebenen denselben Regeln Ansichtsvorlage bzw. Farbschema gleich

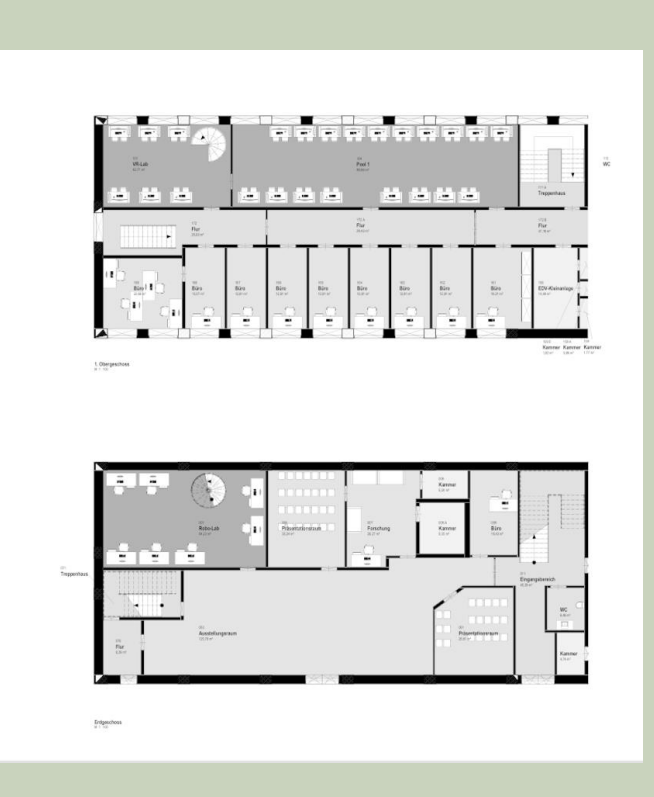

<sup>11</sup> Informationen hierzu: Lektion **ANSICHTSVORLAGE** → <https://archit.de/themen/80.plan/ansichtsvorlage/>

#### Gedrehte Grundrissdarstellung

Genordet...

Richtig für den Lageplan. Für normale Grundrissdarstellung unüblich

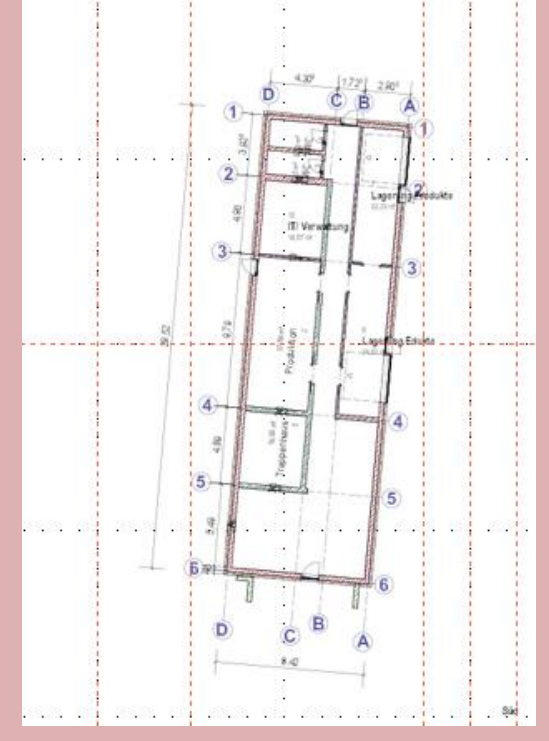

Stichwort "Norden"

... wird in der Grundlagen-Übung noch nicht so streng genommen.

D.h. Richtige Einstellung der Nordrichtung wird in Grundlagen nicht thematisiert. Es gibt aber eine Lektion zum Nachlesen.

<sup>12</sup> Informationen hierzu: Lektion **NORDEN** → <https://archit.de/themen/40.modellieren/norden/>

## MASSLINIEN

#### MASSLINIEN

#### Reihenfolge beachten auf der Richtige Reihenfolge Reihenfolge

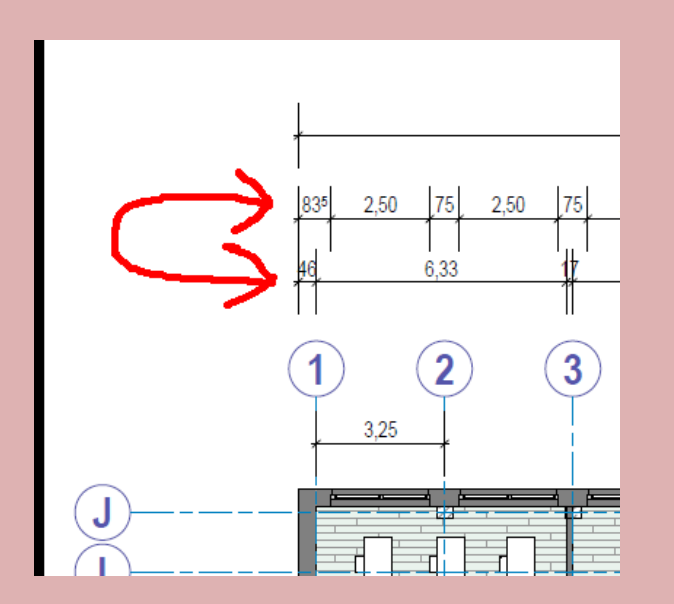

- Gesamtmaß hat den größten Abstand vom Gebäude
- Außenmaßkette
- Raummaßkette
- Öffnungsmaßkette ist am dichtesten am Gebäude

(Bei einem einfachen rechteckigen Gebäude kann die Außenmaßkette entfallen.)

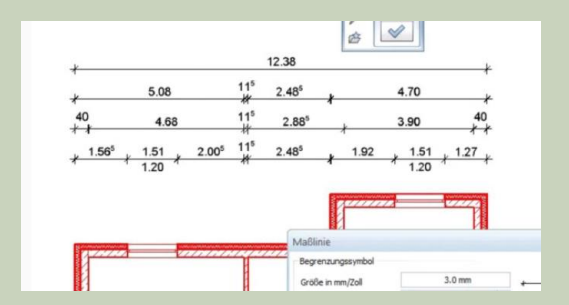

Informationen hierzu: Lektion **MASSLINIEN** → <https://archit.de/themen/20.zeichnen/masslinien/>

## KONSTRUKTION

#### Wand und Decke zwischen den Geschossen

Problematisch ...

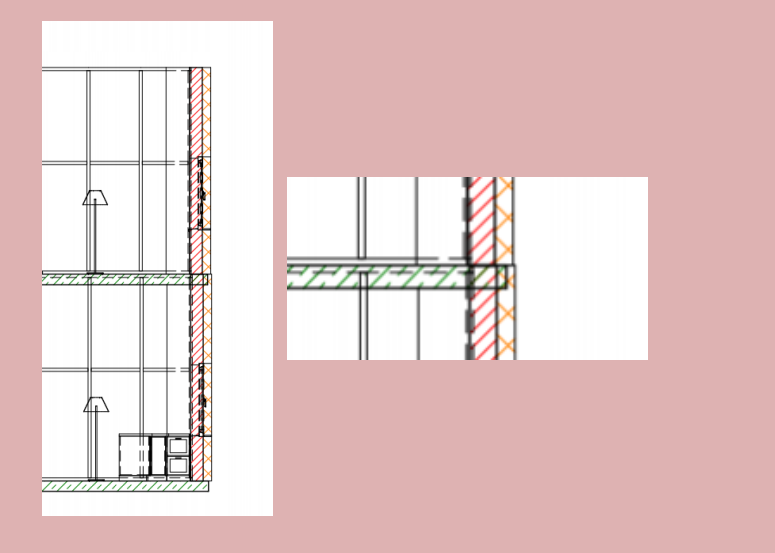

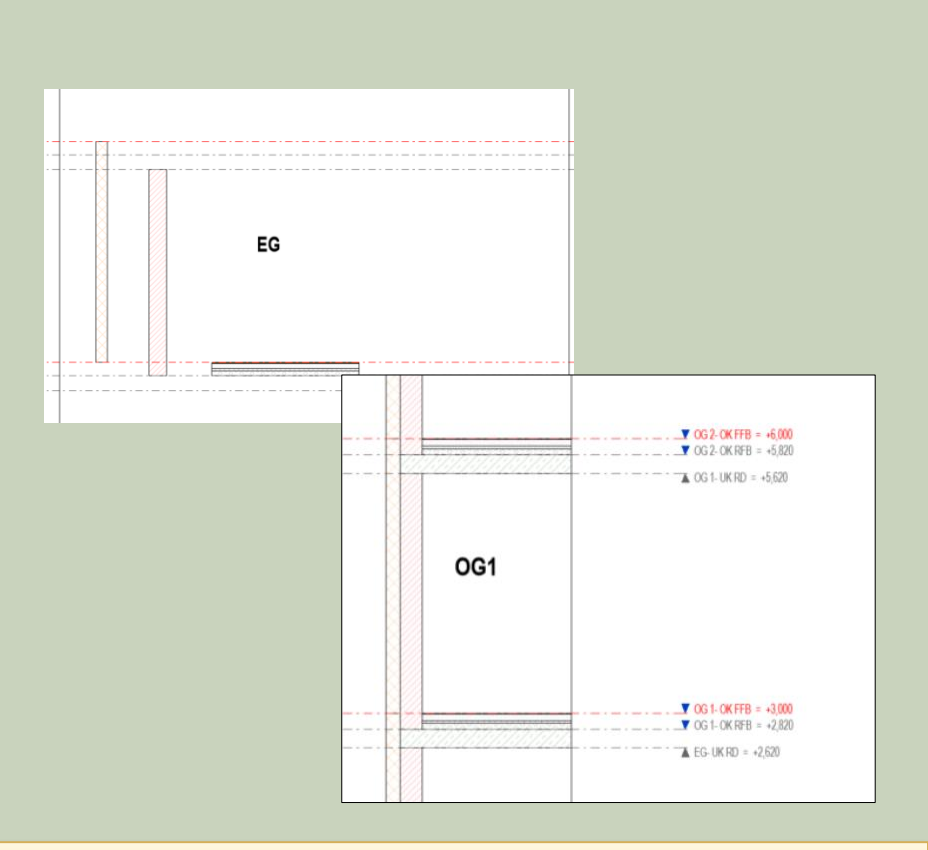

<sup>16</sup> Informationen hierzu: Lektion **EBENE** → <https://archit.de/themen/60.gebaeudemodell/ebene/>

Problematisch: Dämmung innen Terreich: Dämmung außen "Richtiger": Dämmung außen

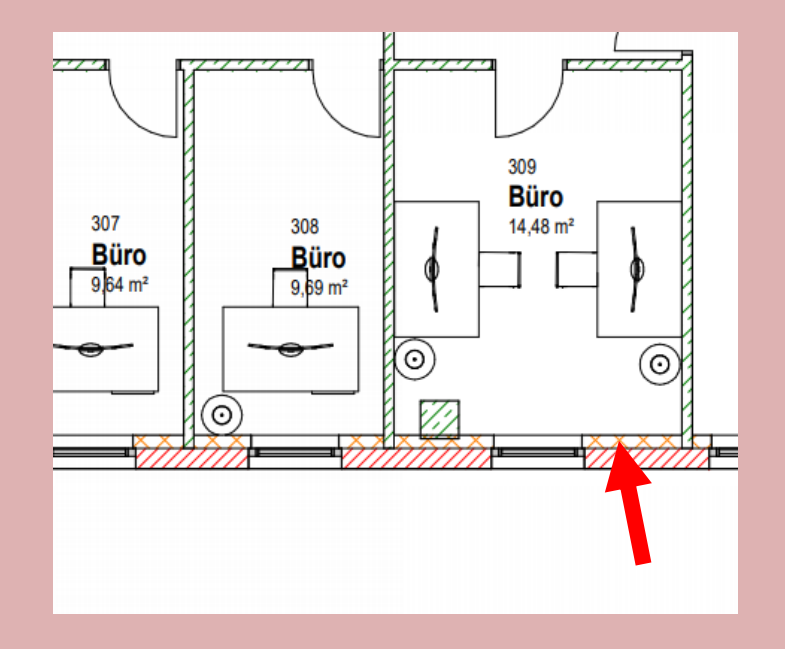

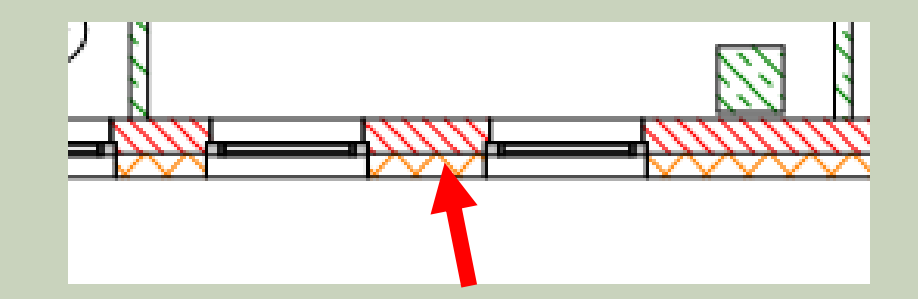

## RASTER/ACHSEN

#### RASTER/ACHSEN

Länge nicht einheitlich... **Ein als der Schwarzeitlich aus eine** Eine anderen Eine anderen Eine anderen Eine anderen Eine anderen Eine anderen Eine anderen Eine anderen Eine anderen Eine anderen Eine anderen Eine anderen E

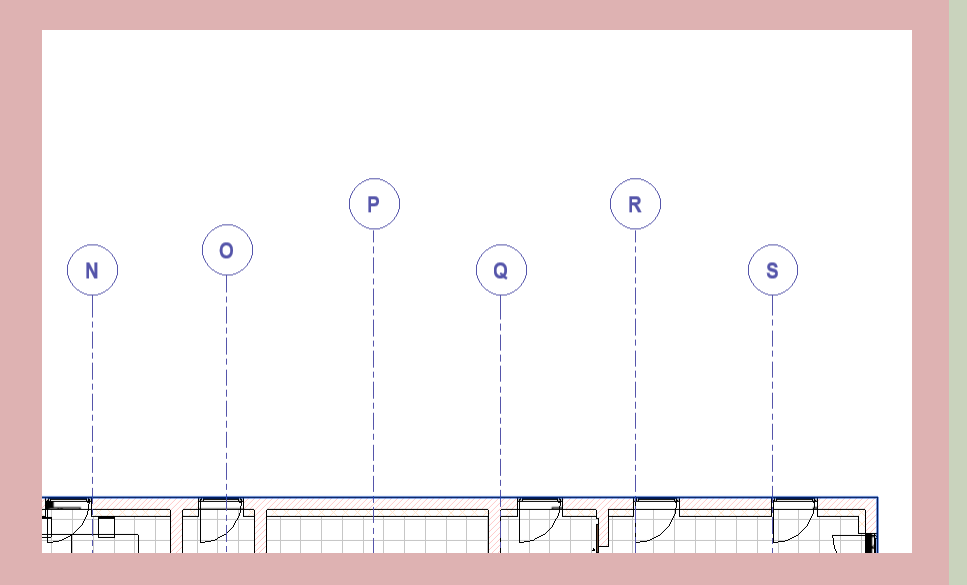

<sup>19</sup> Informationen hierzu: Lektion **RASTER** → <https://archit.de/themen/20.zeichnen/raster/>

#### RASTER/ACHSEN

(Zu) viel Platz durch Beschriftung ver(sch)wendet... Platz gespart, weil Beschriftung nur an einem Ende.

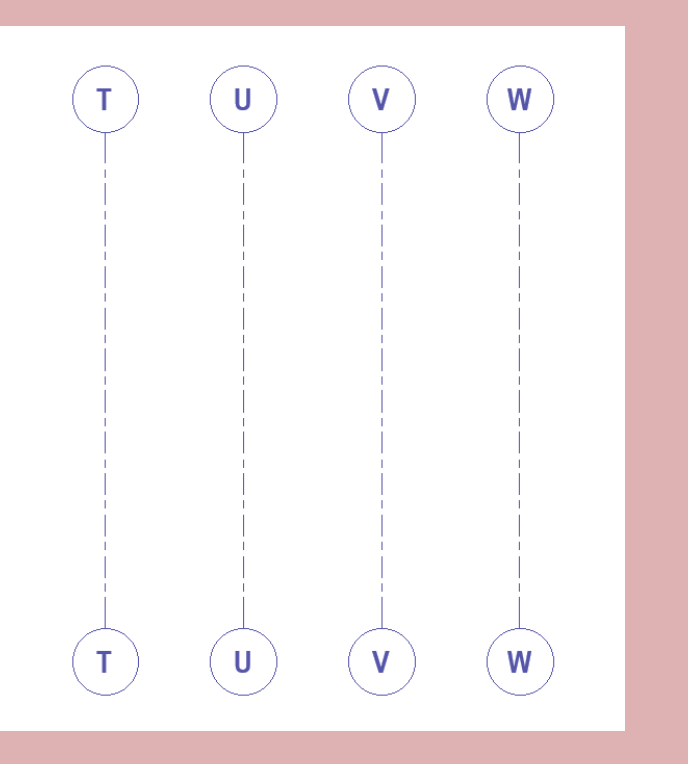

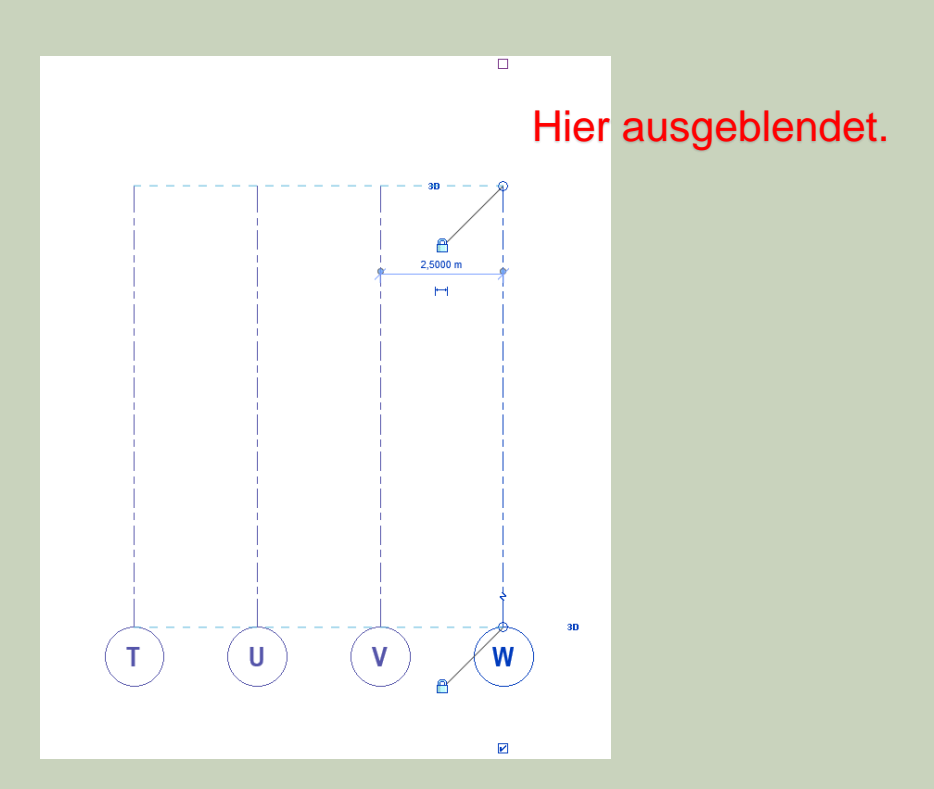

<sup>20</sup> Informationen hierzu: Lektion **RASTER** → <https://archit.de/themen/20.zeichnen/raster/>

#### Wenn die Rasterlinien angepasst werden sollen...

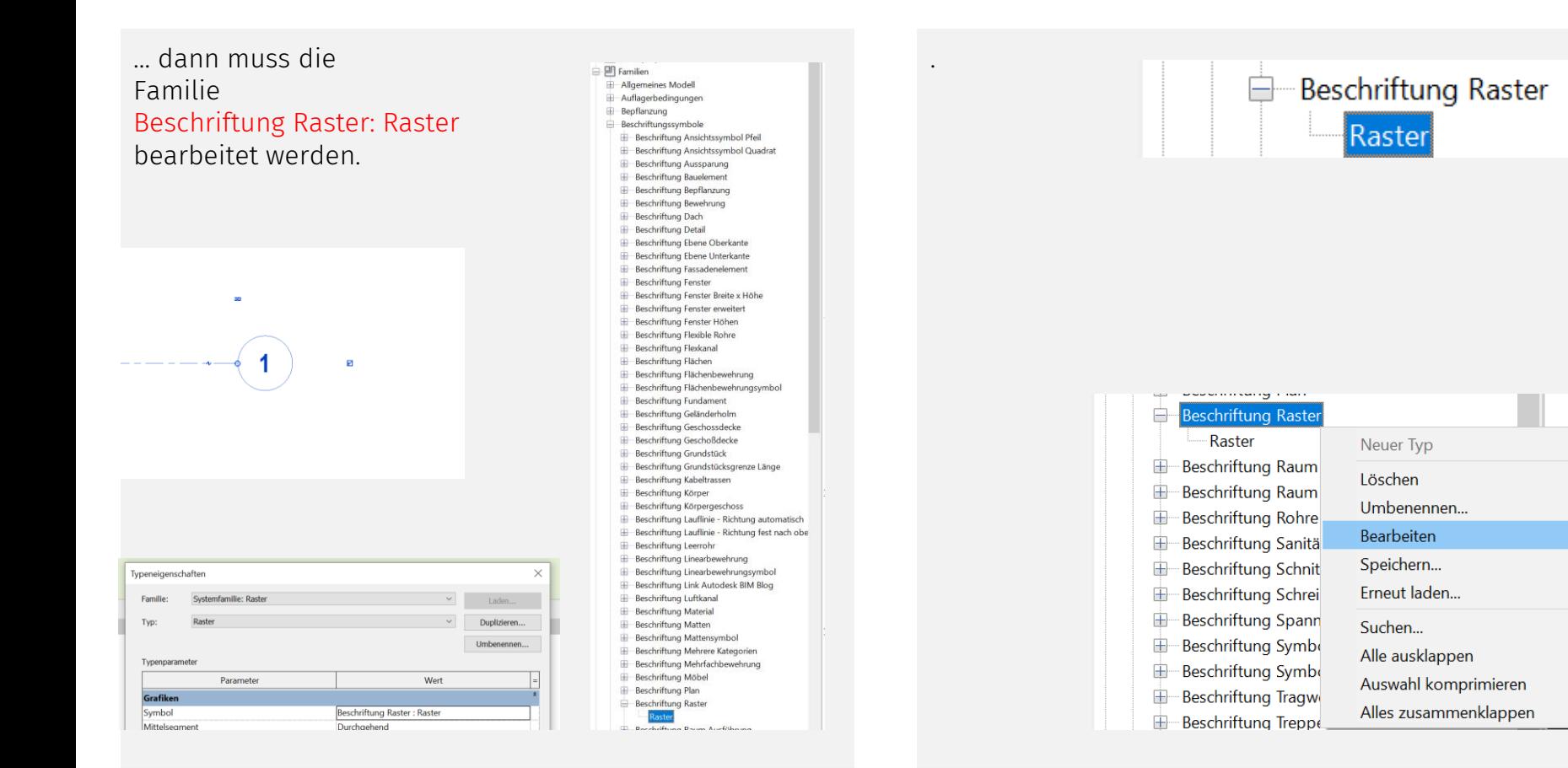

21 Informationen hierzu: Lektion **RASTER** → <https://archit.de/themen/20.zeichnen/raster/>

## **SCHNITT**

#### Schnitt - Verdeckte Linien

Verdeckte Linien sind an... (Hier werden viele unnötige Linien dargestellt.)

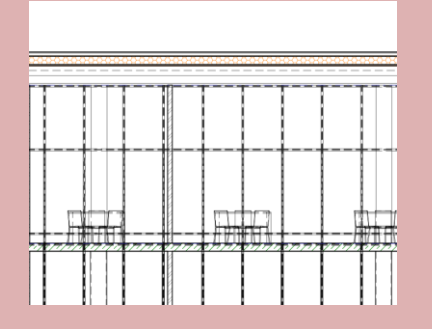

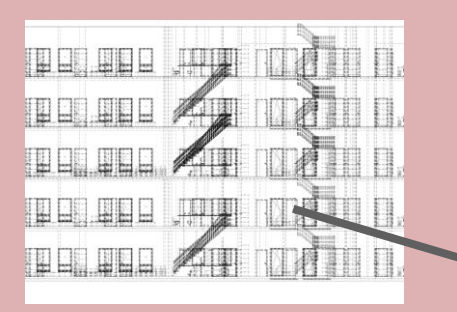

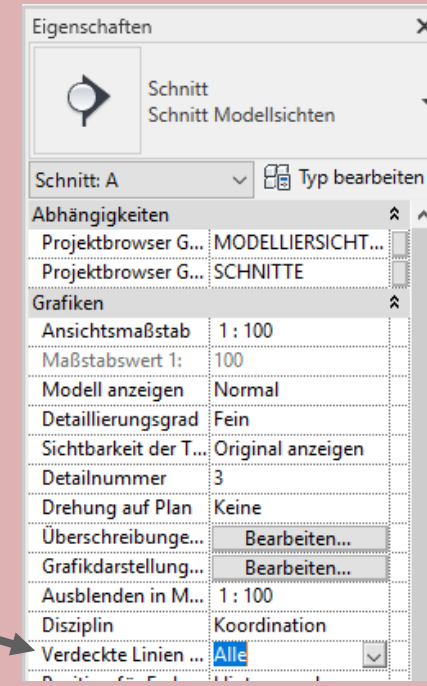

<sup>23</sup> Informationen hierzu: Lektion **SCHNITT** → <https://archit.de/themen/30.darstellung/schnitt/>

….

#### Schnitt - Lesbare Darstellung

... Lektion SCHNITT Lektion EBENENBEZUG

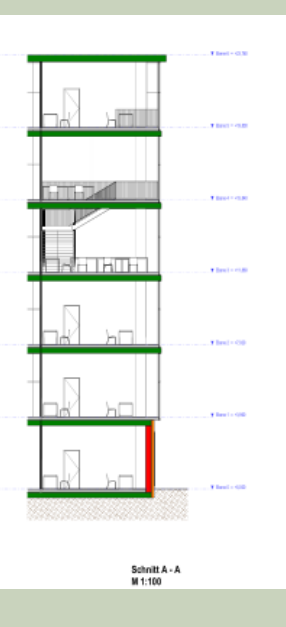

Informationen hierzu: Lektion **EBENE** → <https://archit.de/themen/60.gebaeudemodell/ebene/>

<sup>24</sup> Informationen hierzu: Lektion **SCHNITT** → <https://archit.de/themen/30.darstellung/schnitt/>

#### Erdreich weit genug nach unten...

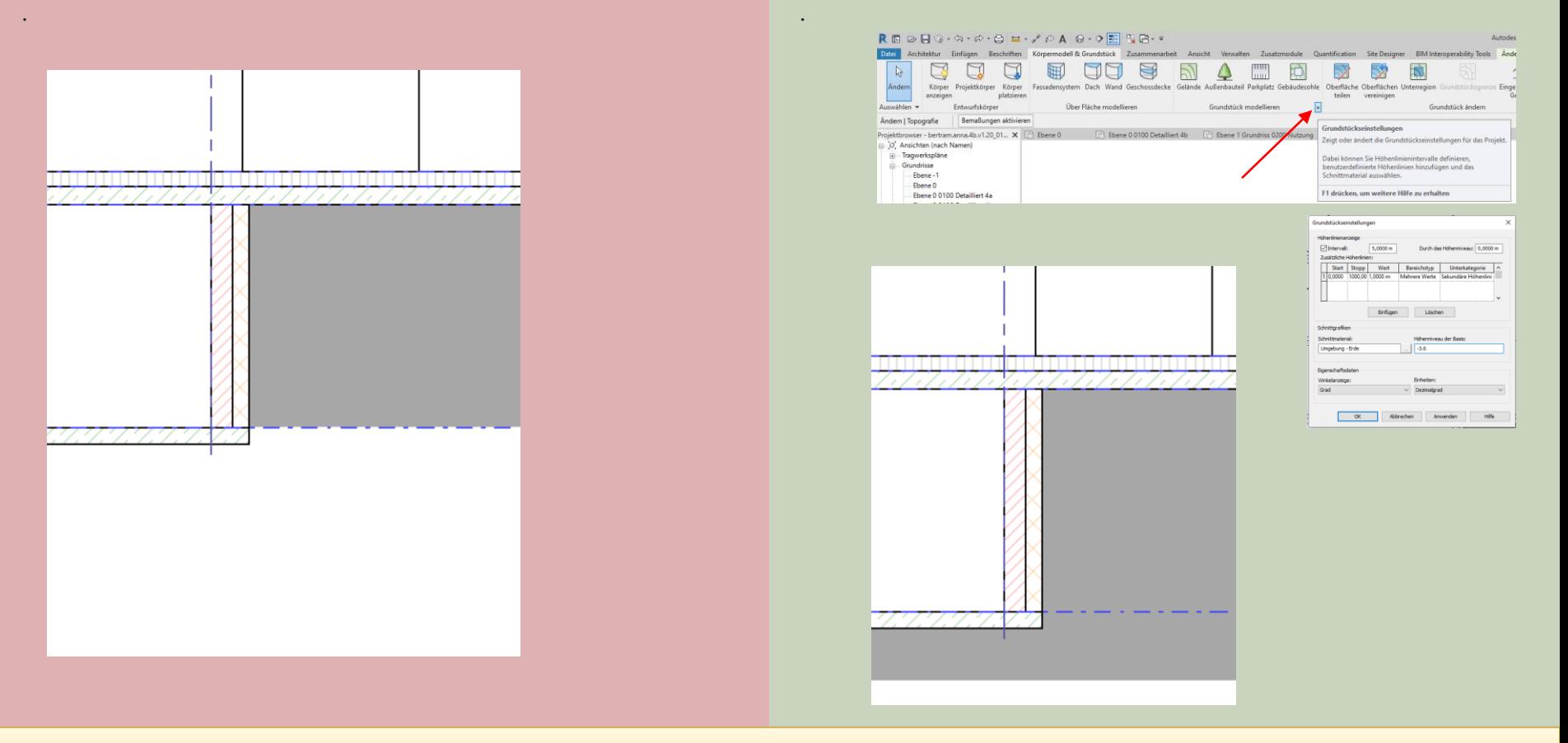

Informationen hierzu: Lektion **GELÄNDE** → <https://archit.de/themen/40.modellieren/gelaende/>

## TREPPE

#### Treppen

Absturzgefahr!

Wenn eine Deckenöffnung da ist, ist oft auch zusätzlich ein Geländer nötig...

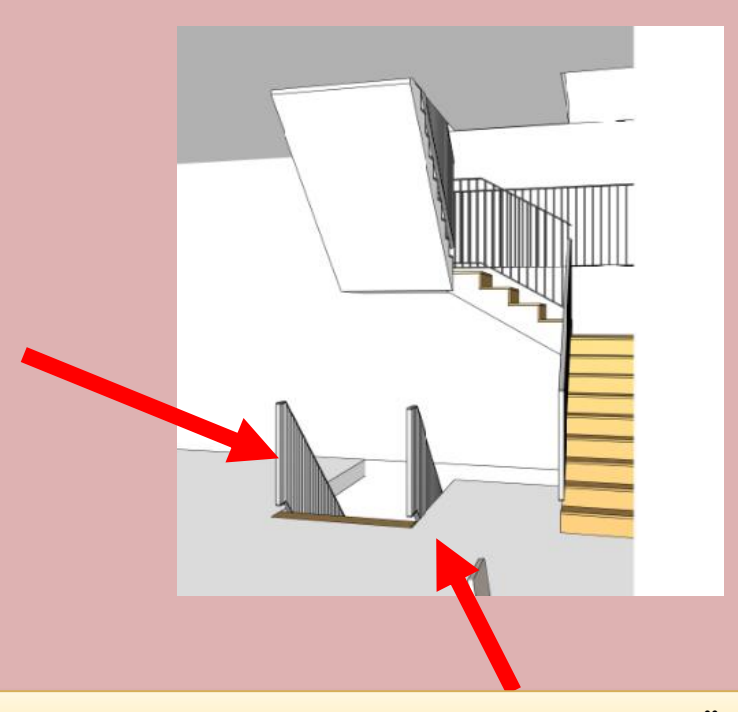

Informationen hierzu: Lektion GELÄNDER

...

27 Informationen hierzu: Lektion **GELÄNDER** → <https://archit.de/themen/60.gebaeudemodell/gelaender/>

#### TREPPE - LAUFLINIE

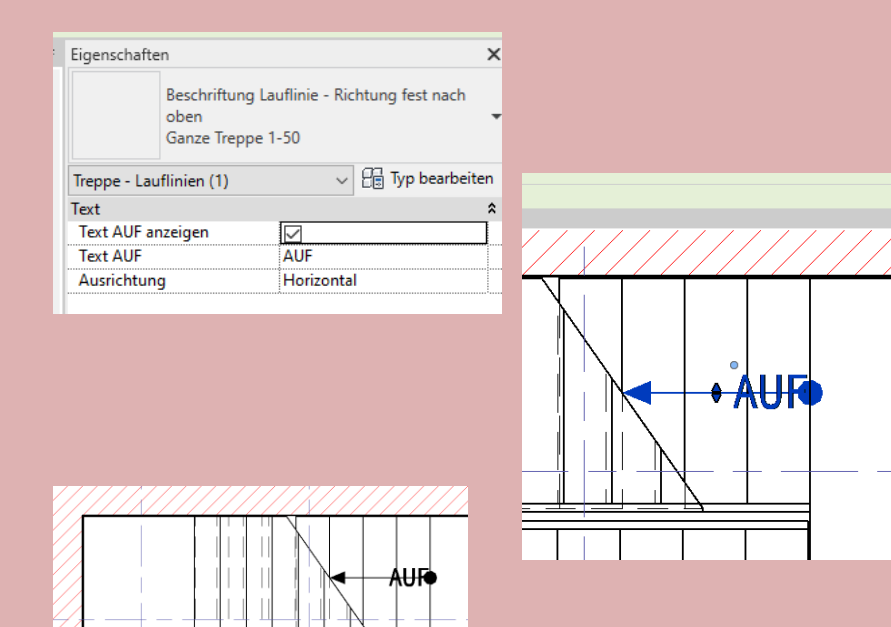

"AUF" ... stört!

Das Wort "AUF" ist überflüssig... Ohne das Wort "AUF" ist es besser.

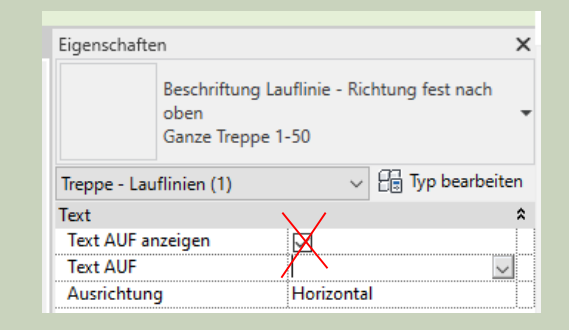

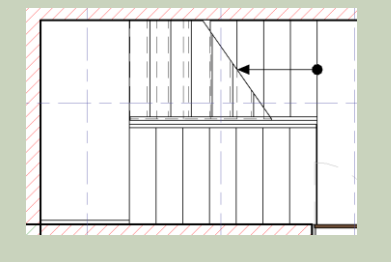

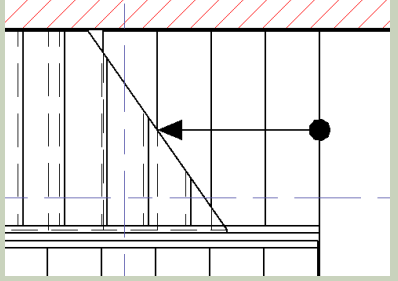

<sup>28</sup> Informationen hierzu: Lektion **TREPPE** → <https://archit.de/themen/60.gebaeudemodell/treppe/>

#### TREPPE LAUFLINIE

Lauflinie fehlt bzw. zu fett. **OK.** OK.

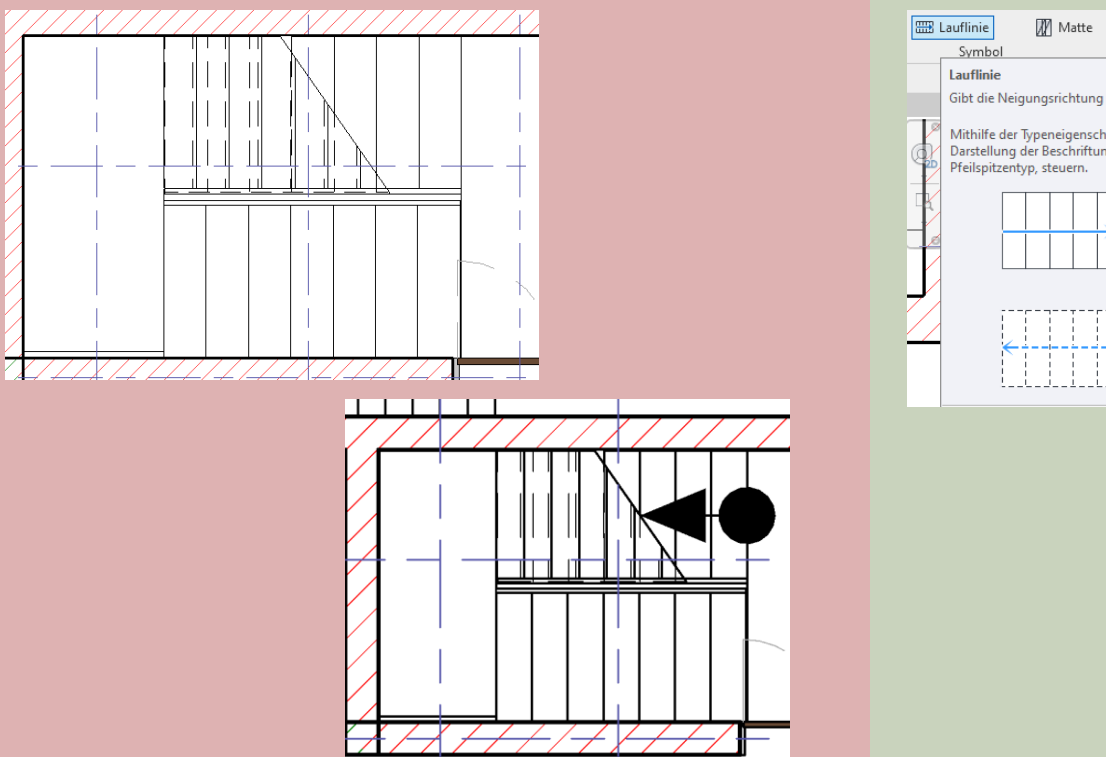

## (Geeignete Variante der "Lauflinie" wählen.9

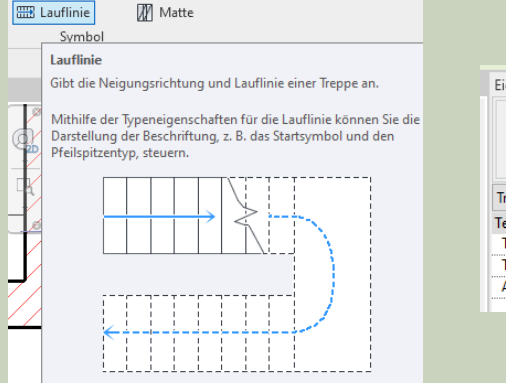

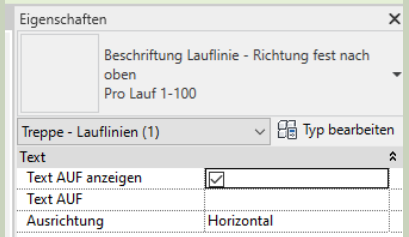

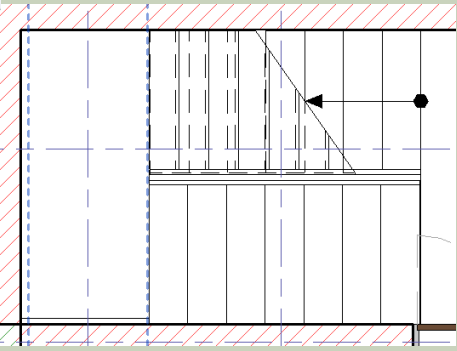

<sup>29</sup> Informationen hierzu: Lektion **TREPPE** → <https://archit.de/themen/60.gebaeudemodell/treppe/>

## PERSPEKTIVEN

#### Perspektiven - Kontext

"Erdscheibe?"

Hier wurde auch der Außenraum im Modell bearbeitet.

Der Blick bis zum Horizont irritiert hier.

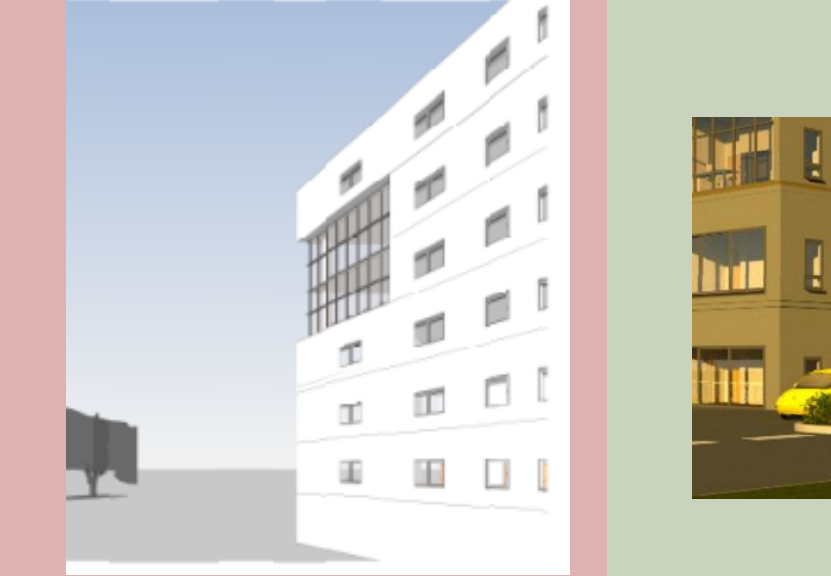

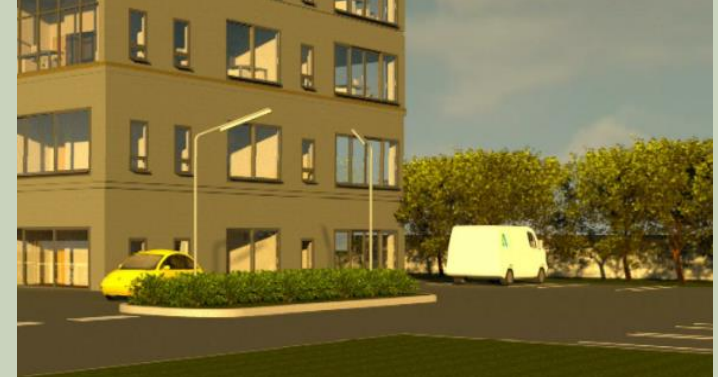

Informationen hierzu: Lektion **GELÄNDE** → <https://archit.de/themen/40.modellieren/gelaende/>

<sup>31</sup> Informationen hierzu: Lektion **PERSPEKTIVE** → <https://archit.de/themen/30.darstellung/perspektive/>

#### Perspektive - Stürzende Linien

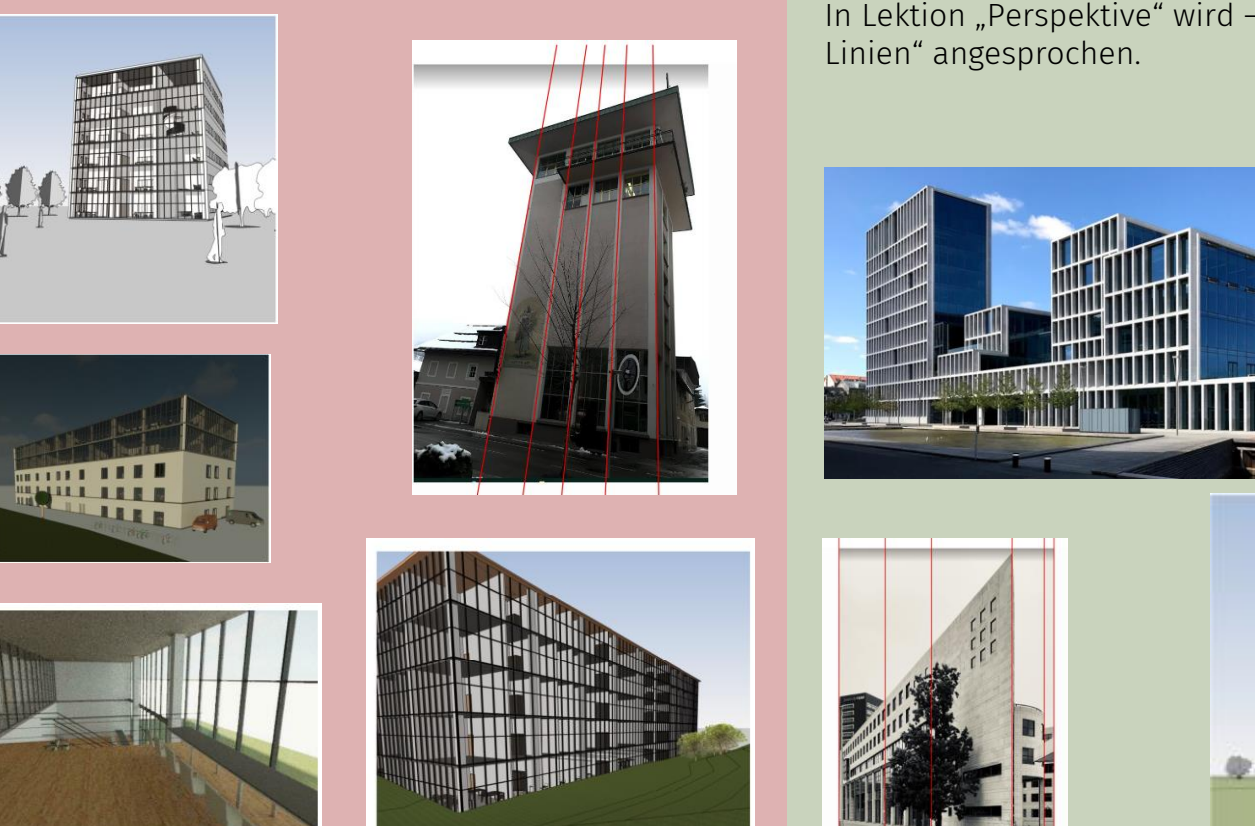

In Lektion "Perspektive" wird – auch das Thema "stürzende

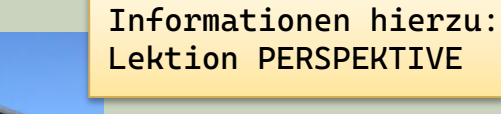

32 Informationen hierzu: Lektion **PERSPEKTIVE** → <https://archit.de/themen/30.darstellung/perspektive/>

#### Perspektive - Himmel

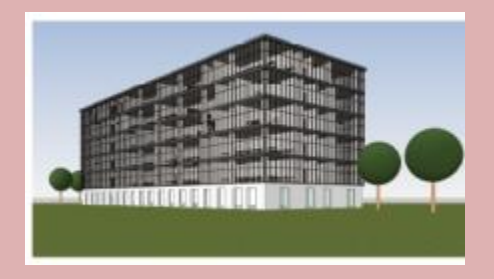

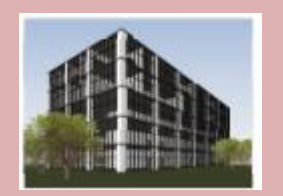

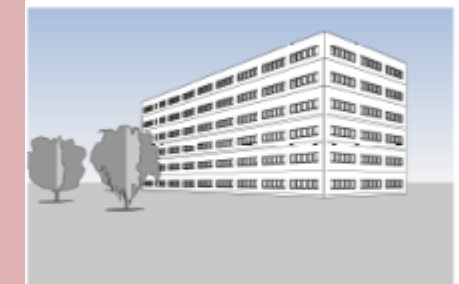

#### Wenig Himmel "Luft" über dem Gebäude

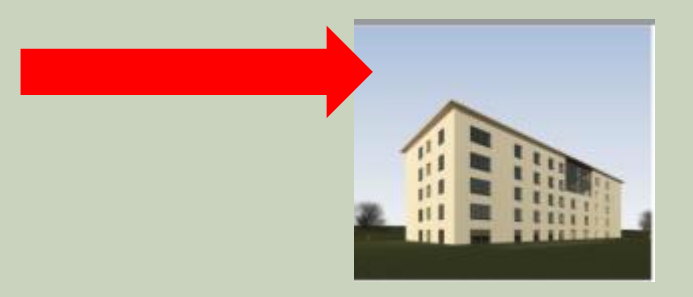

<sup>33</sup> Informationen hierzu: Lektion **PERSPEKTIVE** → <https://archit.de/themen/30.darstellung/perspektive/>

#### Perspektive

Extrem oder verzerrt... Hier ist irgendetwas schief gelaufen.

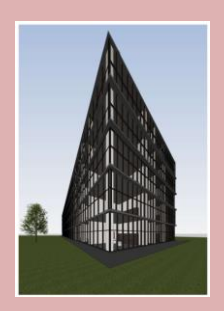

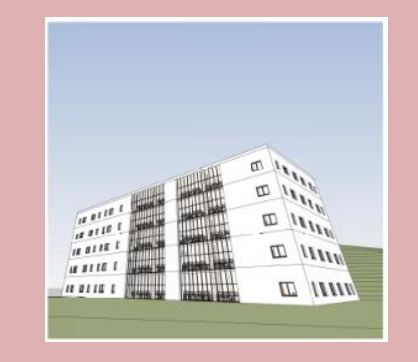

 $\begin{array}{|c|c|c|c|c|}\hline &\multicolumn{1}{|c|}{\textbf{1}}&\multicolumn{1}{|c|}{\textbf{1}}&\multicolumn{1}{|c|}{\textbf{1}}&\multicolumn{1}{|c|}{\textbf{1}}&\multicolumn{1}{|c|}{\textbf{1}}&\multicolumn{1}{|c|}{\textbf{1}}&\multicolumn{1}{|c|}{\textbf{1}}&\multicolumn{1}{|c|}{\textbf{1}}&\multicolumn{1}{|c|}{\textbf{1}}&\multicolumn{1}{|c|}{\textbf{1}}&\multicolumn{1}{|c|}{\textbf{1}}&\mult$  $D$ Donn **DOOOOOOOOOOOOOOOOO** 

<sup>34</sup> Informationen hierzu: Lektion **PERSPEKTIVE** → <https://archit.de/themen/30.darstellung/perspektive/>

...

#### RENDERN - Licht

… zu dunkel ...

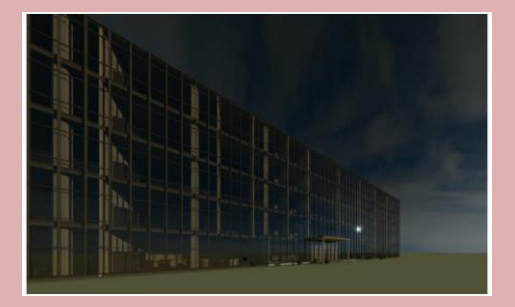

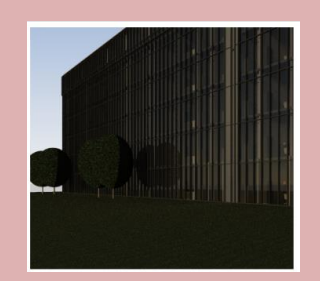

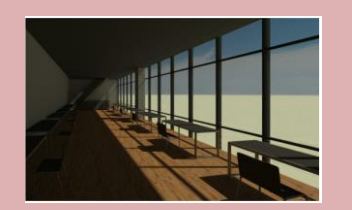

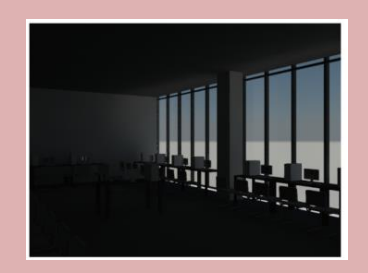

Informationen hierzu: Lektion **LEUCHTE** → <https://archit.de/themen/30.darstellung/leuchte/>

<sup>35</sup> Informationen hierzu: Lektion **SONNE** → <https://archit.de/themen/30.darstellung/sonne/>

#### Einsatz von Staffage

Möbel erläutern hier Nutzung nicht ausreichend oder passend.

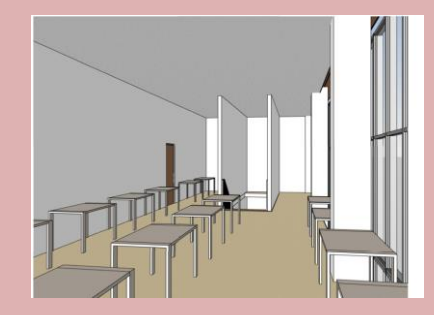

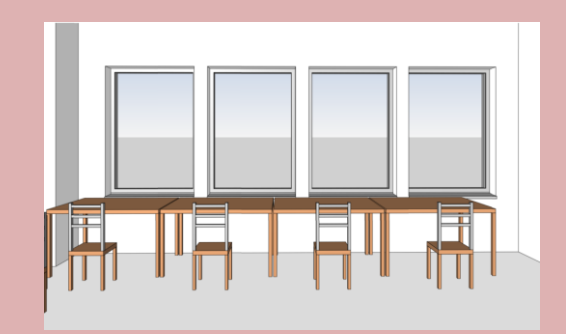

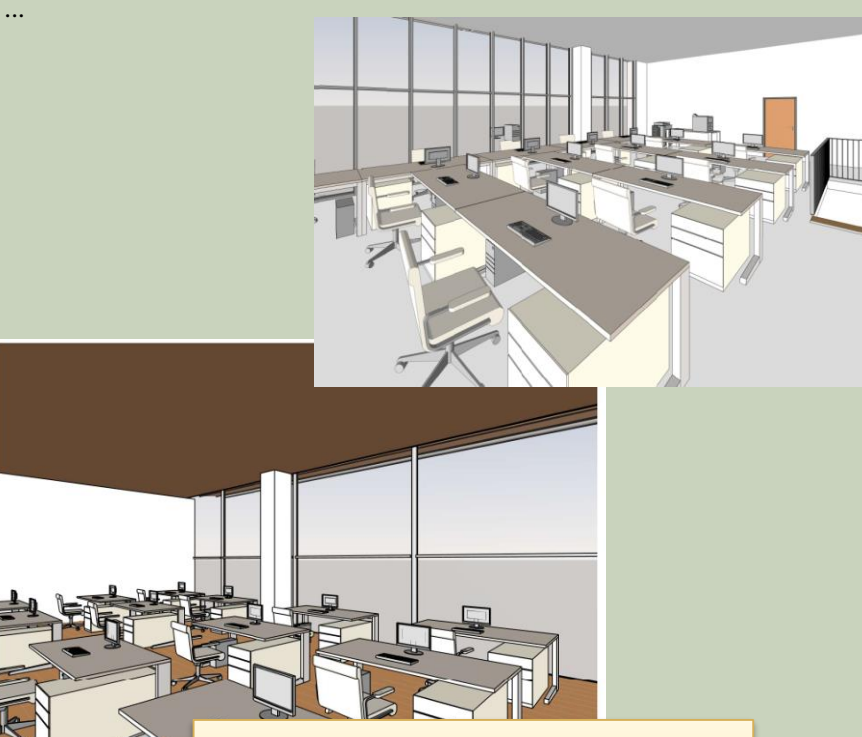

Informationen hierzu: Lektion BIBLIOTHEKSELEMENTE Lektion MENSCH

#### Bäume

RPC-Bäume und "abstrakte Bäume" sind hier nicht die optimale Lösung.

Für eine realistische Darstellung sind RPC-Bäume gut geeignet.

> Informationen hierzu: Lektion BAEUME

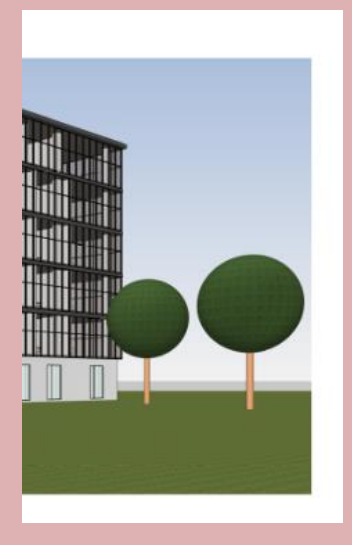

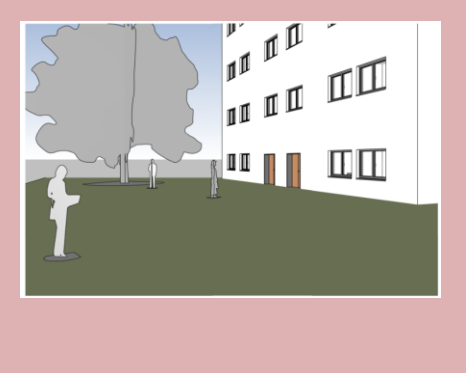

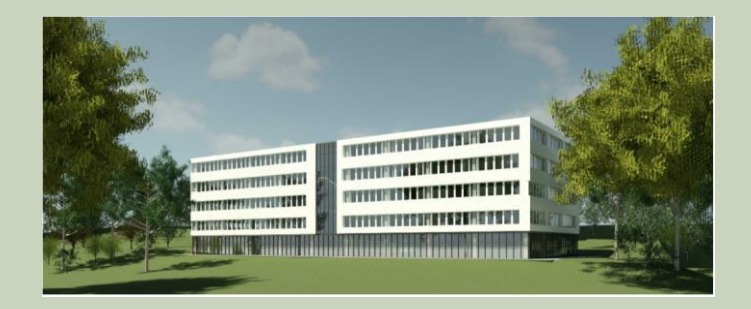

#### 37 Informationen hierzu: Lektion **BAUM** → <https://archit.de/themen/50.staffage/baum/>

#### Menschen

RPC-Personen funktionieren in dieser Darstellungsart nicht (gut).

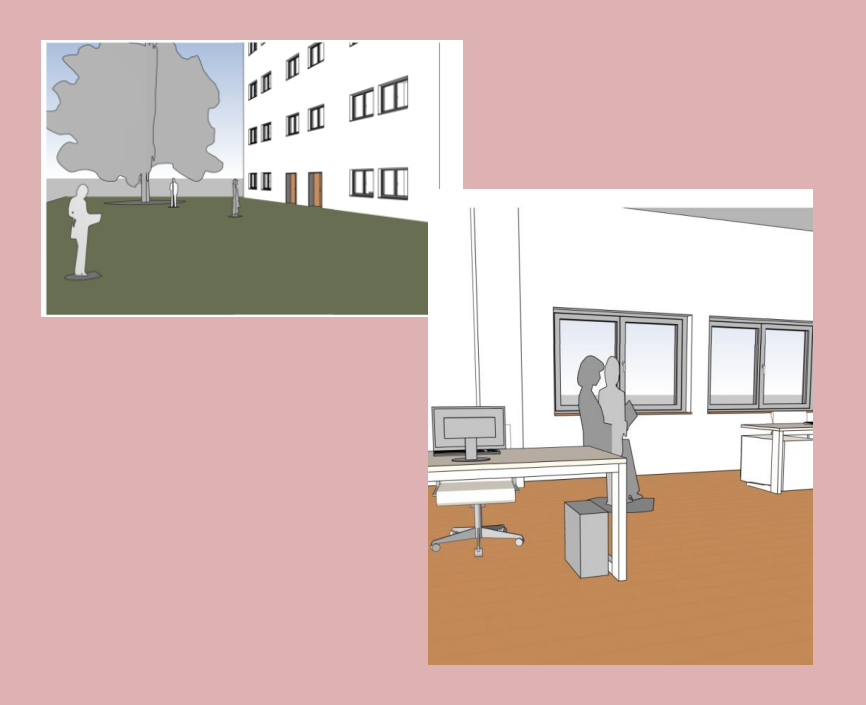

Informationen hierzu: Lektion BIBLIOTHEKSELEMENTE Lektion MENSCH

38 Informationen hierzu: Lektion **MENSCH** → <https://archit.de/themen/50.staffage/mensch/>

...

## DARSTELLUNG

#### Farbwahl

Dunkel, starke Kontraste zwischen Räumen Dezentere Farbwahl, ggf. schwarzweiss

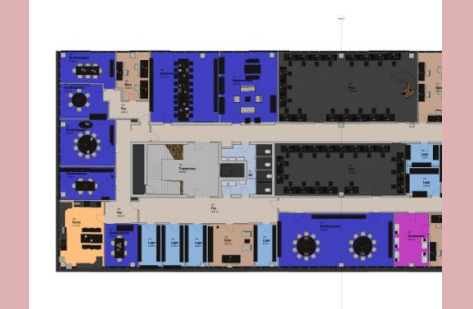

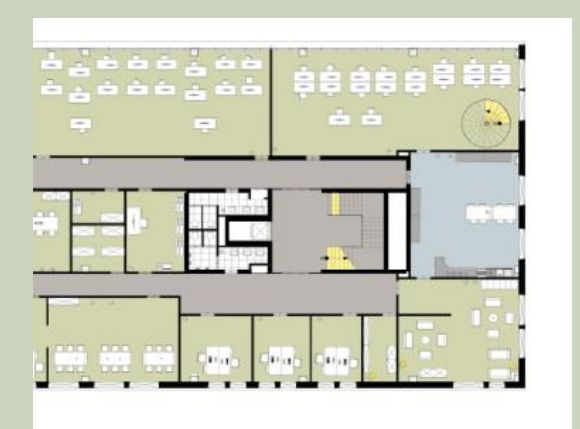

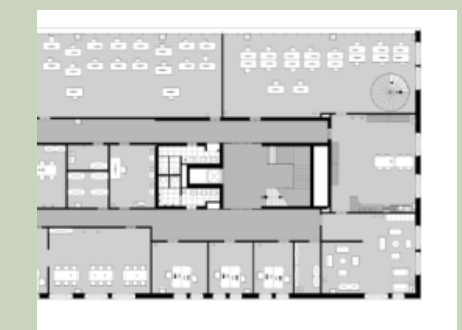

#### <sup>40</sup> Informationen hierzu: Lektion **RAUM** → <https://archit.de/themen/60.gebaeudemodell/raum/>

#### Gute DARSTELLUNG – im Sinne von "richtiger Darstellung"

… es gibt endlos viele Beispiele für eine "schlechte Darstellung".

Hier KEINE Bespiele.

Eine "gute Darstellung" sollte

"richtig" sein, also z.B. Zeichennormen erfüllen.

Orientierung gibt hier z.B. die DIN.

Studierende haben hier in Hannover in der Bibliothek Zugriff auf die DIN.

TIB: [https://tib.eu](https://tib.eu/)

DIN-Normen: [https://perinorm.de](https://perinorm.de/)

#### Gute DARSTELLUNG – im Sinne von "schöner Darstellung"

… es gibt endlos viele Beispiele für eine "schlechte Darstellung".

Hier KEINE Bespiele.

Eine "schöne Darstellung" ist subjektiv.

Der Zeitgeist spielt eine Rolle.

Geschmäcker der Bewertenden spielen eine Rolle und vieles mehr.

Orientierung darüber, was gerade angesagt ist und wie "man" gerade darstellt geben Präsentationen, z.B. hier in der Fakultät.

Natürlich hilft auch das Netz. Man kann z.B. nach "architekturwettbewerb" suchen...

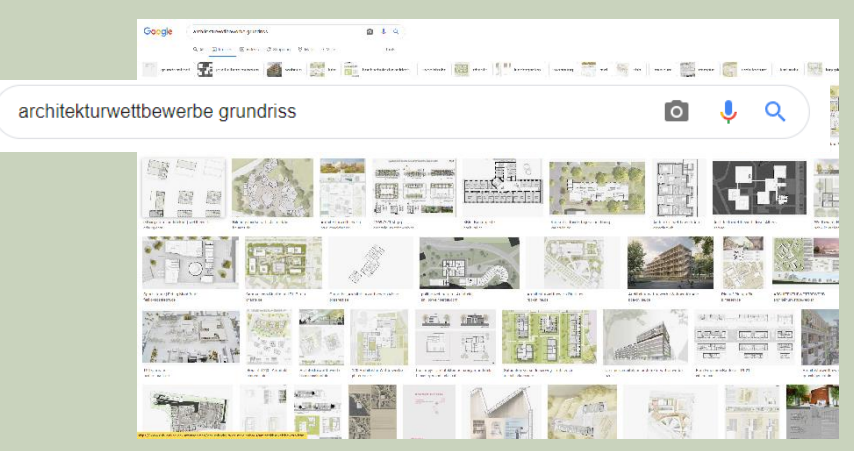

#### Perspektive Innenraum

#### Treppe abgeschnitten Allgemein: Allgemein:

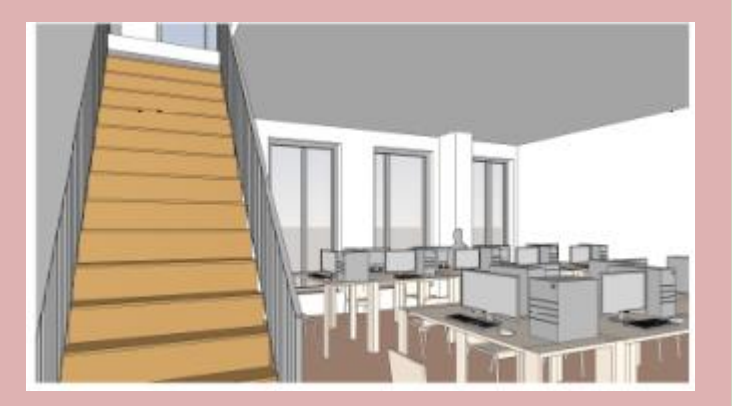

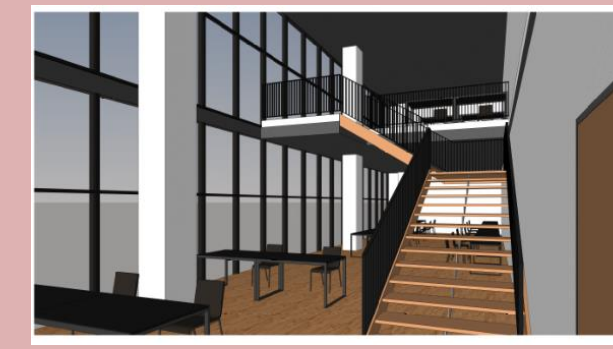

- Standort sinnvoll wählen
- Merkwürdige Zuschnitte oder abgeschnittene Elemente vermeiden

#### Rendern - Innenraum

.. ...

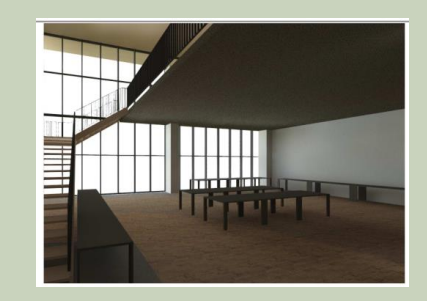

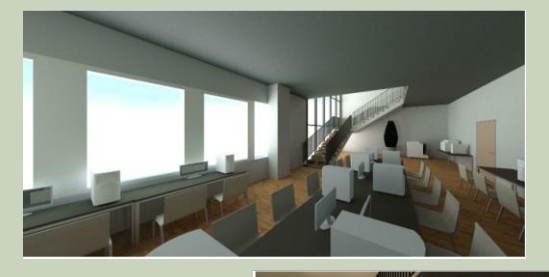

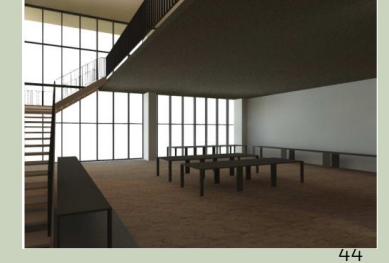

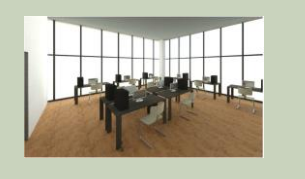

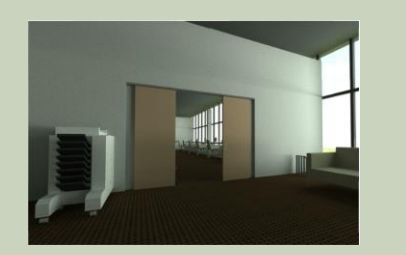

#### Rendern - Außen

... ...

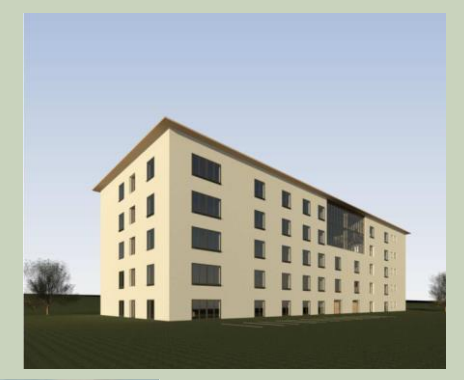

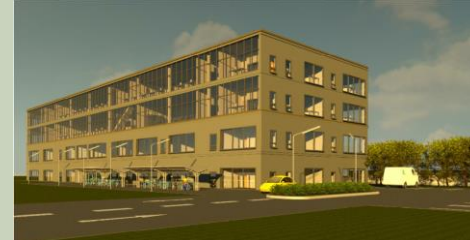

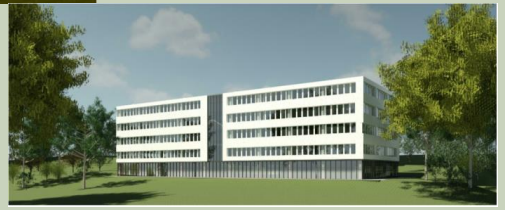

## RAUM

#### Raumbezeichnungen

Problematisch:

"Terasse" (falsch geschrieben!)

"Toilette" (nicht üblich als Planbeschriftung)

"Fahrstuhl"

Besser:

"Terrasse" (Eselsbrücke: lateinisch "Erde" = Terra)

"WC"

"Aufzug"

#### <sup>47</sup> Informationen hierzu: Lektion **RAUM** → <https://archit.de/themen/60.gebaeudemodell/raum/>

#### Raumstempel

Raumnummern in der Raumbeschriftung sind nicht falsch, aber im Entwurf normalerweise überflüssig.

Im Maßstab 1:100 ist meist der Raumstempel mit Name und Fläche die richtige Wahl im Entwurf.

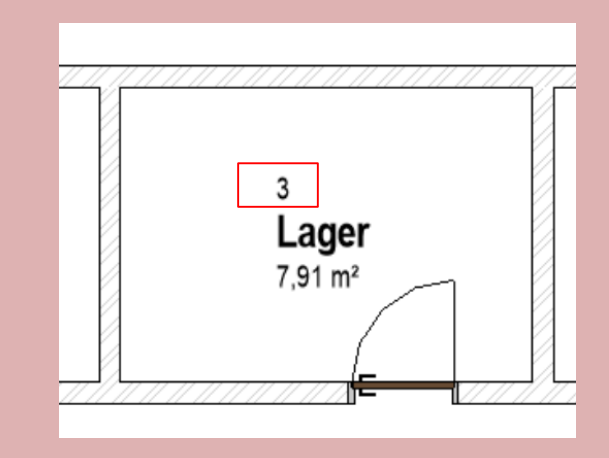

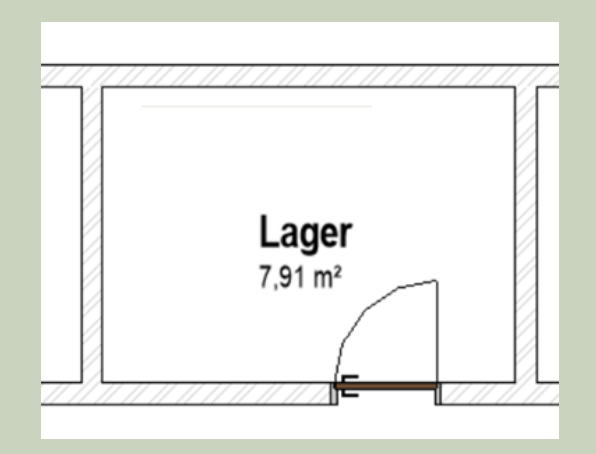

<sup>48</sup> Informationen hierzu: Lektion **RAUM** → <https://archit.de/themen/60.gebaeudemodell/raum/>

## PLAN

#### Layout - Anordnung der Elemente

"Unruhige" Anordnung der Elemente Wenig Bezug zu Kanten der Elementen

# $\frac{1}{\sin \theta}$

#### Klare Gliederung

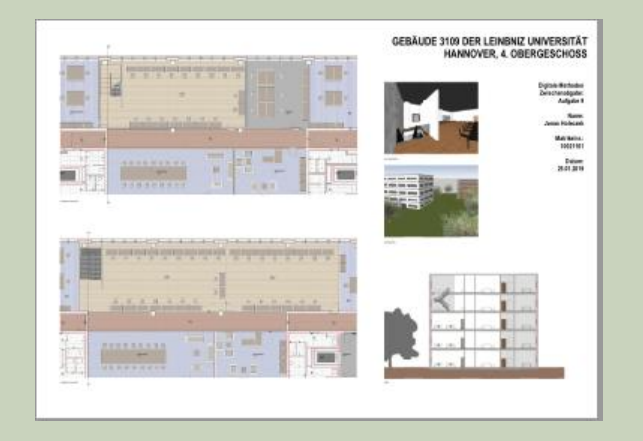

<sup>50</sup> Informationen hierzu: Lektion **PLANLAYOUT** → <https://archit.de/themen/80.plan/planlayout/>

#### **Schrift**

#### Schriftgröße beachten Schrift zu groß

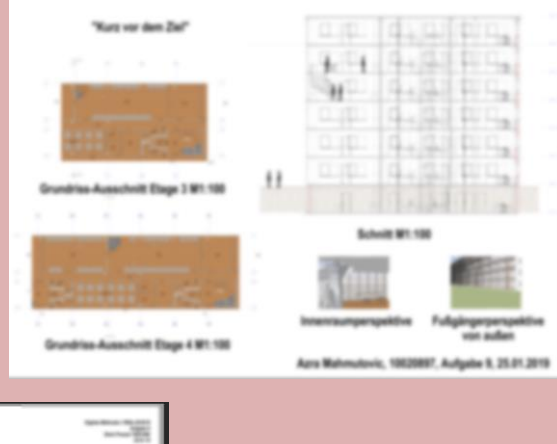

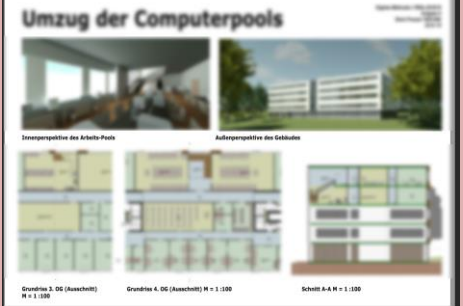

#### Designer denken in PT, Schriftgröße im CAD ist in mm...

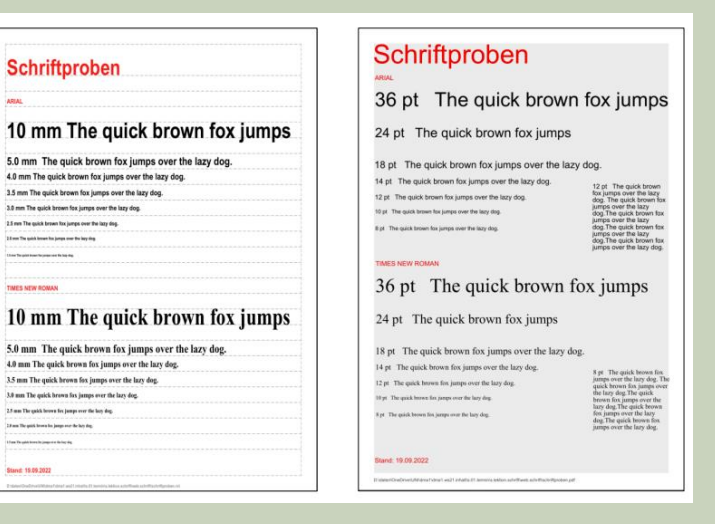

#### <sup>51</sup> Informationen hierzu: Lektion **SCHRIFT** → <https://archit.de/themen/20.zeichnen/schrift/>

## Fehhler...

#### Zwei Augen...

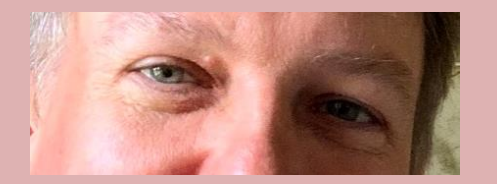

## Fehler...

Vier Augen sehen mehr als zwei. ;-)

Allgemein: Vier Augen sehen mehr als zwei.

Wenn möglich: Eine andere Person einmal über den Plan schauen lassen. Meist fallen anderen Fehler schneller auf.

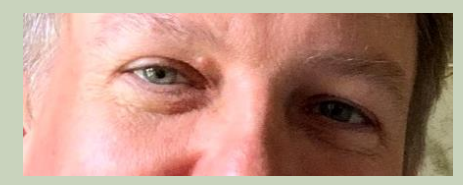

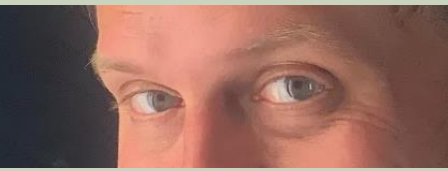

# STICHWORT: QUALITÄT

## Stichwort: Qualität

.

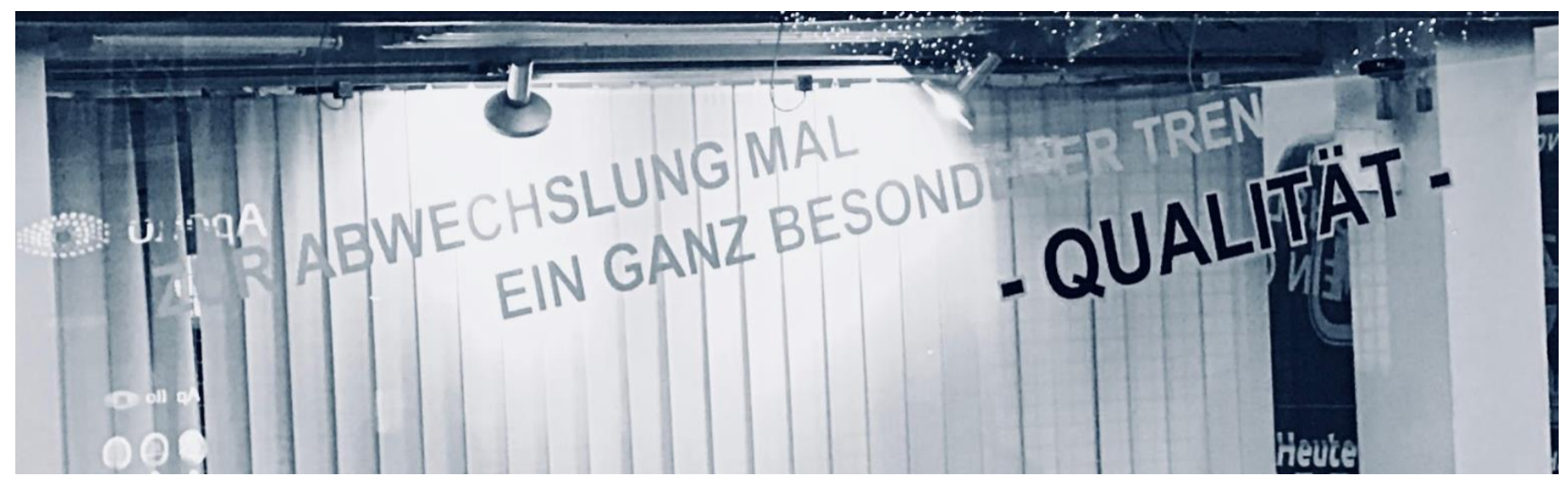

.

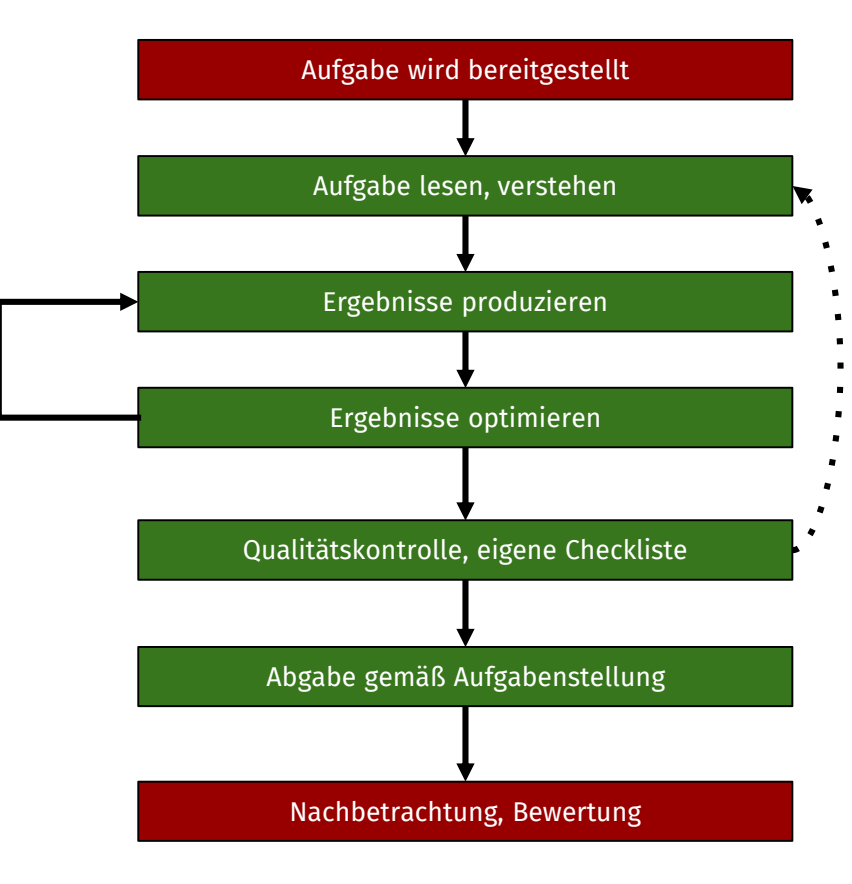

## Überflüssige Elemente in der Darstellung

#### Symbole für Ansichten

… sollten nicht im Grundriss auf dem Plan zu sehen sein.

Ein Paar Tipps dazu:

Empfehlung: In der entsprechenden "Ansichtsvorlage" sollten in den "Beschriftungskategorien" die "Ansichten" aus sein.

Tipp 3: Auf die Schnelle kann die rechte Maustaste helfen… (In Ansicht ausblenden "Kategorie".)

Anmerkung:

Oft erledigt sich das Problem, wenn die Ansichtssymbole außerhalb des "Zuschneidebereichs" der Ansicht liegen

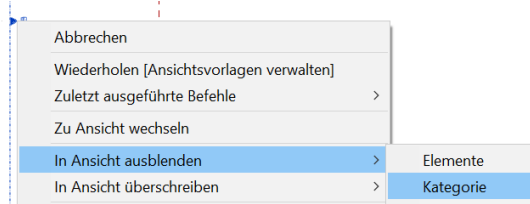

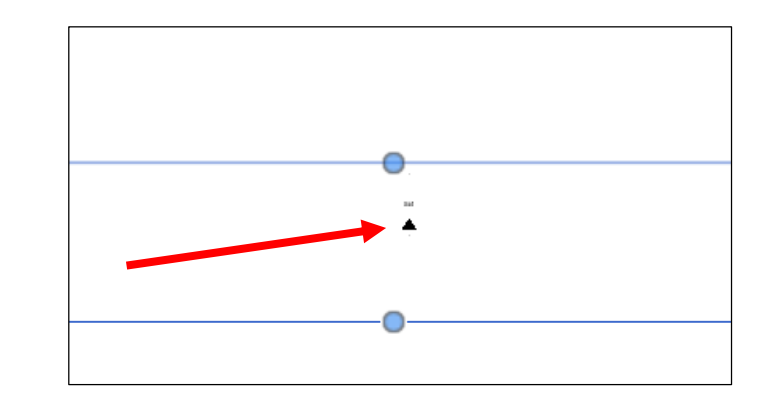

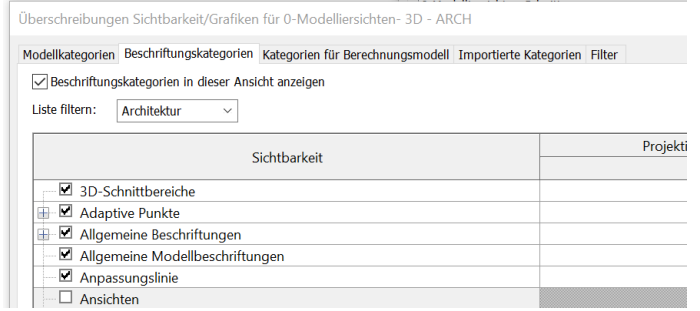

## Überflüssige Elemente in der Darstellung

Bestimmte Elemente gehören nicht auf den Plan...

#### z.B. die Symbole für die Ansichten

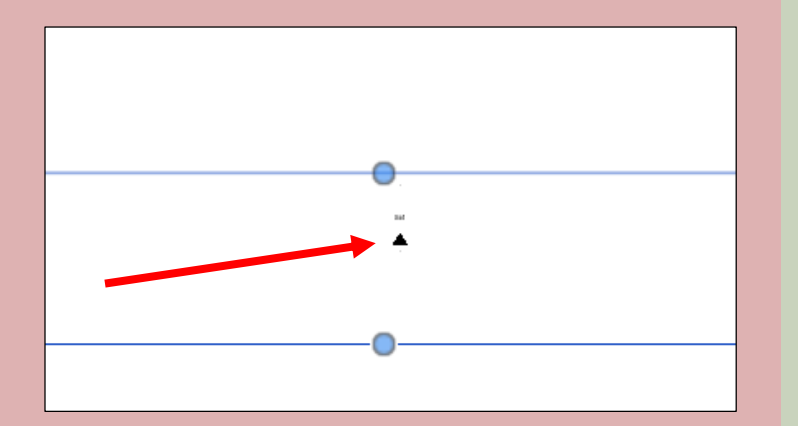

Überschreibungen Sichtbarkeit/Grafiken für 0-Modelliersichten- 3D - ARCH Modellkategorien Beschriftungskategorien Kategorien für Berechnungsmodell Importierte Kategorien Filter √Beschriftungskategorien in dieser Ansicht anzeigen Liste filtern: Architektur  $\checkmark$ Projekti Sichtbarkeit **D** 3D-Schnitthereiche **E** Adaptive Punkte - Ø Allgemeine Beschriftungen Ŧ. ■ Allgemeine Modellbeschriftungen ■ Anpassungslinie  $\Box$  Ansichten

Informationen hierzu: Lektion **ANSICHTSVORLAGE** → <https://archit.de/themen/80.plan/ansichtsvorlage/>

#### ... siehe folgende Folie

# Störende Linien

#### Störende Linien

... im 3D-Modell sind störende Linien zu sehen. Wand verbinden

#### Lektion WAND\_VERBINDEN - Problem 2 - Sauber modellieren

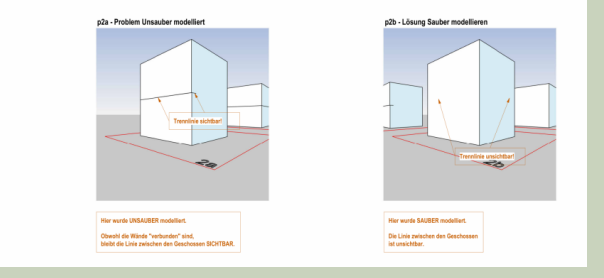

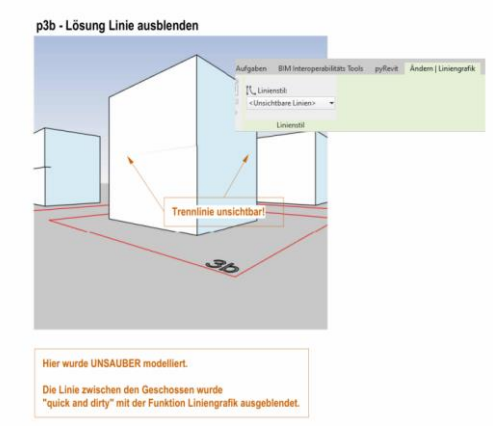

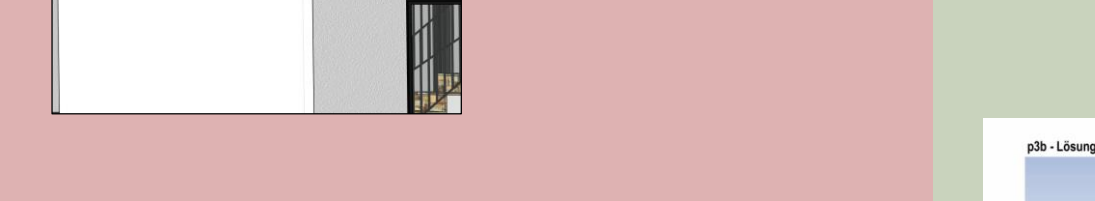

Informationen hierzu: Lektion **WAND VERBINDEN** → [https://archit.de/themen/60.gebaeudemodell/wand/wand\\_verbinden/](https://archit.de/themen/60.gebaeudemodell/wand/wand_verbinden/)

Ende.

<https://www.archland.uni-hannover.de/thome>